## Nintendo Badge Arcade

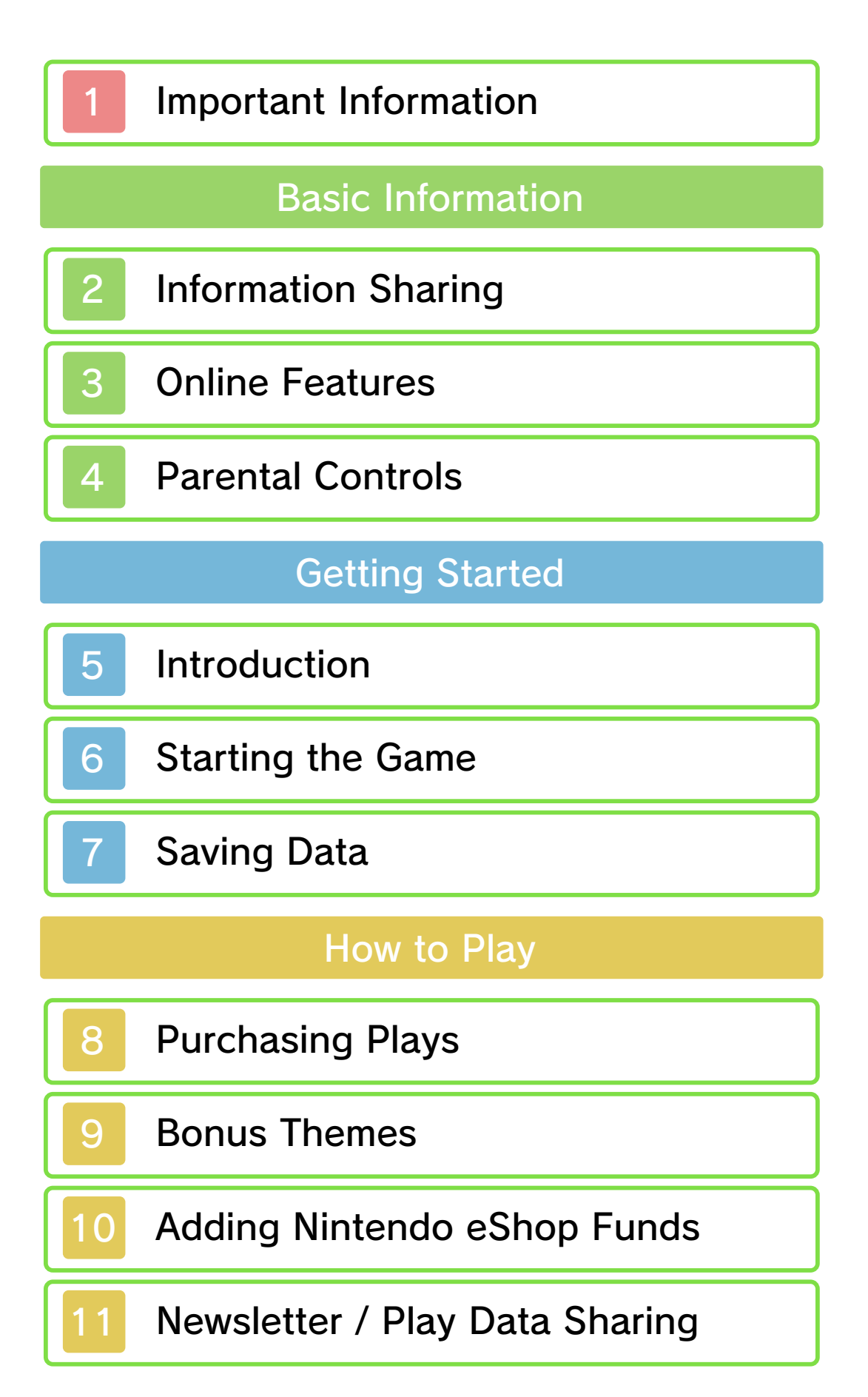

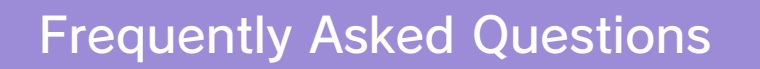

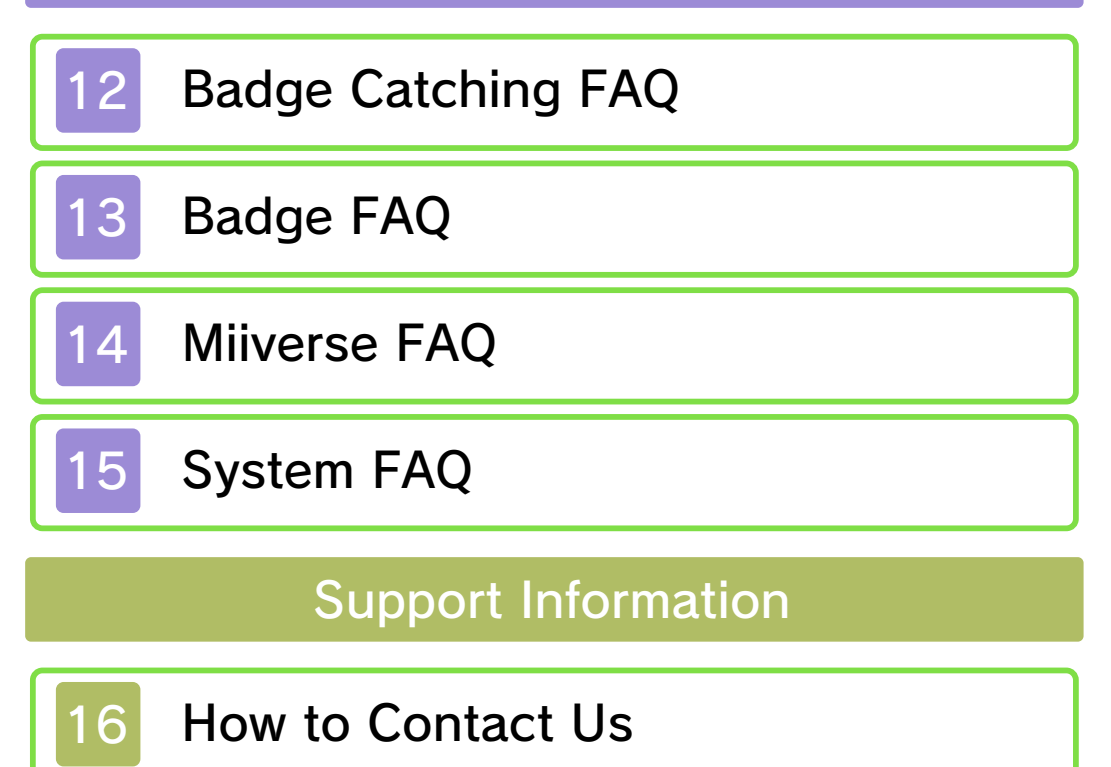

#### 1 Important Information

Please read this manual carefully before using this software. If the software is to be used by young children, the manual should be read and explained to them by an adult.

- $\blacklozenge$  Unless stated otherwise, any references to "Nintendo 3DS" in this manual apply to all systems in the Nintendo 3DS™ family.
- $\blacklozenge$  When playing on a Nintendo 2DS™ system, features which require closing the Nintendo 3DS system can be simulated by using the sleep switch.

### A IMPORTANT

Important information about your health and safety is available in the Health and Safety Information application on the HOME Menu. You should also thoroughly read the Operations Manual, especially the "Health and Safety Information" section, before using Nintendo 3DS software.

#### Language Selection

The in-game language depends on the one that is set on the system. This title supports five different languages: English, German, French, Spanish and Italian. If your Nintendo 3DS system language is set to one of these, the

same language will be displayed in the software. If your Nintendo 3DS system is set to another language, the in-game default language will be English.

For instructions about how to change the system language, please refer to the System Settings electronic manual.

#### Age Rating Information

For age rating information for this and other software, please consult the relevant website for the age rating system in your region.

www.pegi.info PEGI (Europe):

USK (Germany): www.usk.de

Classification Operations Branch (Australia): www.classification.gov.au

OFLC (New Zealand): www.classificationoffice.govt.nz

Russia: minsvyaz.ru/ru/documents/

#### **Advisories**

This software (including any digital content or documentation you download or use in connection with this software) is licensed by Nintendo only for personal and non-commercial use on your Nintendo 3DS system. Your use of any network services of this software is subject to the Nintendo 3DS Service User Agreement and Privacy Policy, which includes the Nintendo 3DS Code of Conduct.

Unauthorised reproduction or use is prohibited.

This software contains copy protection technology to prevent reproduction and copying of content.

Your Nintendo 3DS system and software are not designed for use with any existing or future unauthorised technical modification of the hardware or software or the use of any unauthorised device in connection with your Nintendo 3DS system.

After the Nintendo 3DS system or any software is updated, any existing or future unauthorised technical modification of the hardware or software of your Nintendo 3DS system, or the use of any unauthorised device in connection with your Nintendo 3DS system, may render your Nintendo 3DS system permanently unplayable. Content deriving from the unauthorised technical modification of the hardware or software of your Nintendo 3DS system may be removed.

This software, instruction manual and other written materials

accompanying the software are protected by domestic and international intellectual property laws.

©2014-2015 Nintendo Co., Ltd.

Trademarks are property of their respective owners. Nintendo 3DS is a trademark of Nintendo.

CTR-N-JWVP-00

User-generated content, or UGC, is content created by users, such as messages, Mii™ characters, images, photos, video, audio, QR Code™ patterns, etc.

### Exchanging UGC

These are general precautions for exchanging UGC with other users. The extent of UGC exchange depends on the software.

● Uploaded content may be seen by other users. It may also be copied, modified and redistributed by third parties.

Once sent, you cannot delete such content or limit its usage, so be careful.

- Any uploaded content may be removed without notice. Nintendo may also remove or hide content which is considered to be unsuitable.
- When uploading content or creating content for upload...
	- Do not include any information that can be used to identify you or a third party personally, such as your or a third party's name, email address, address or telephone number.
	- Do not include anything which could be damaging or offensive to another person, or make

someone uncomfortable.

- Do not infringe on the rights of others. Do not use content owned by a third party or that displays a third party (photos, images, videos) without their permission.
- Do not include illegal content or any content which aids illegal activity.
- Do not include any content which violates public morality.

### **Online Features**

This software requires an internet connection to play. Please make sure you are connected to the internet before launching the software.

- ♦ For information about connecting your Nintendo 3DS system to the internet, refer to the Operations Manual.
- ♦ To use Miiverse features, you must have already launched Miiverse and completed the initial setup.

Network™. This software supports Nintendo

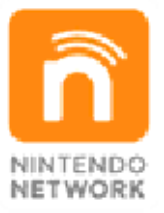

content and much more! world, download new add-on with other players all over the service which allows you to play Nintendo Network is an online

#### Online Precautions

**• If you post, send or otherwise** make available any information or content through wireless communication please make sure not to include any information that can be used to identify you personally, such as your name,

email address, your address or your telephone number, as others may be allowed to see such information and content. In particular, when choosing a user name or nickname for your Mii characters, please do not use your real name as others may be able to view your user name and the nicknames of your Mii characters when using wireless communication.

● Friend codes are a part of a system that allows you to establish a friendship with other users, so that you can play, communicate and interact with people you know. If you exchange friend codes with strangers, there is a risk that you could receive information or messages with offensive language or inappropriate content and that strangers may see information about you that you do not want strangers to see. We therefore recommend that you do not give your friend codes to people you don't know.

● Do not engage in harmful, illegal, offensive or otherwise inappropriate activity that might cause problems for other users. In particular, do not post, send or otherwise make available any information or content that threatens, abuses or harasses other persons, infringes on the

rights of others (such as copyrights, portrait rights, privacy rights, rights of publicity or trademarks) or that may make other people feel uncomfortable. In particular, when sending, posting or making available photos, images or videos displaying other people, make sure to obtain their permission beforehand. If inappropriate conduct is reported or confirmed, you may be subject to penalties such as being banned from the Nintendo 3DS Services.

● Please note that Nintendo servers may become temporarily unavailable without prior notice due to maintenance following any problems, and online services for certain software may be discontinued.

You can use the following Parental Controls to restrict certain features of this software.

- $\triangle$  For more information about Parental Controls, refer to the Operations Manual.
- Nintendo 3DS Shopping Services Restricts the purchase of plays in Nintendo Badge Arcade.
- Miiverse

Restricts posting on Miiverse™ and/or viewing other players' Miiverse posts through the in-game Miiverse Gallery. It is possible to restrict posting only, or to restrict both posting and viewing.

♦ You will see posts chosen and recommended by Nintendo even when Miiverse is restricted.

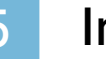

#### **Introduction**

with the badges! themes that go well you can also get bonus During special offers, your HOME Menu! then use to jazz up badges, which you can catchers and collect you can play on badge Badge Arcade, where Welcome to Nintendo

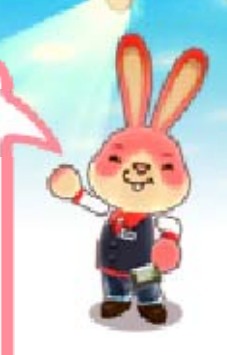

### Badges

You can use badges to decorate and personalise your HOME Menu by placing them amongst your software icons and folders.

### Themes

Themes allow you to customise your HOME Menu by changing the design of the wallpaper and more.

# 6 Starting the Game

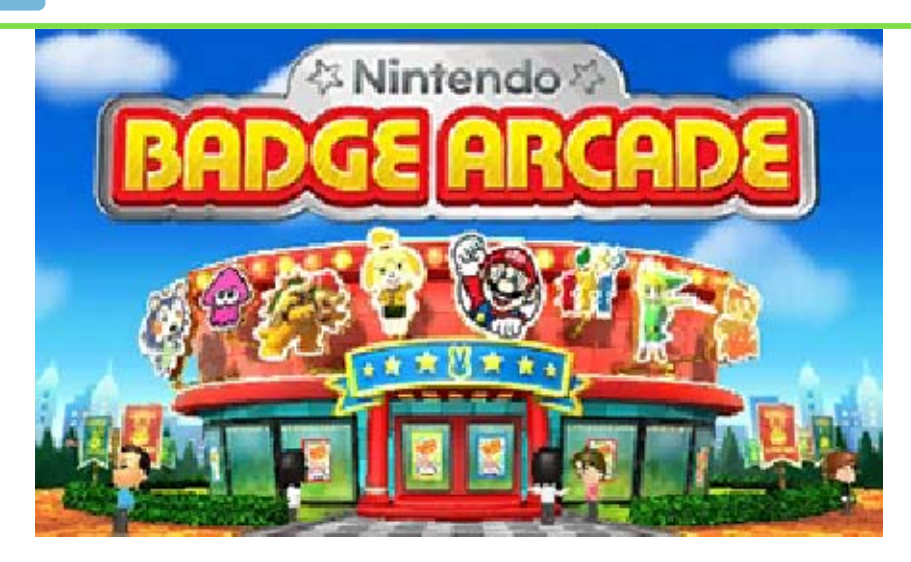

You'll start off in the hall, from which you can access all areas of the arcade.

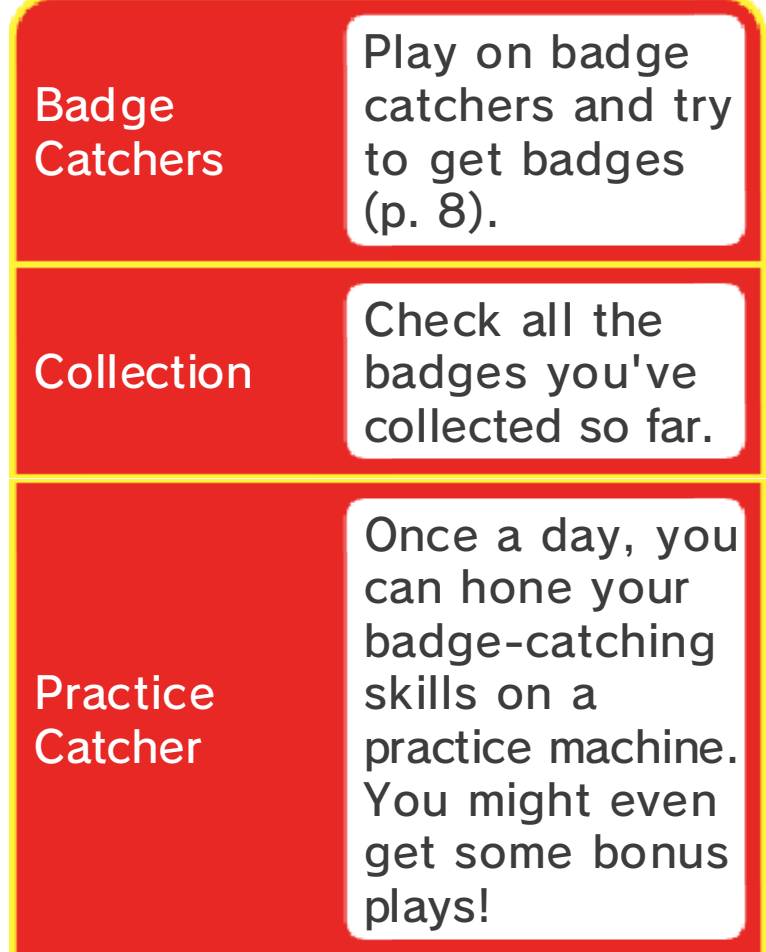

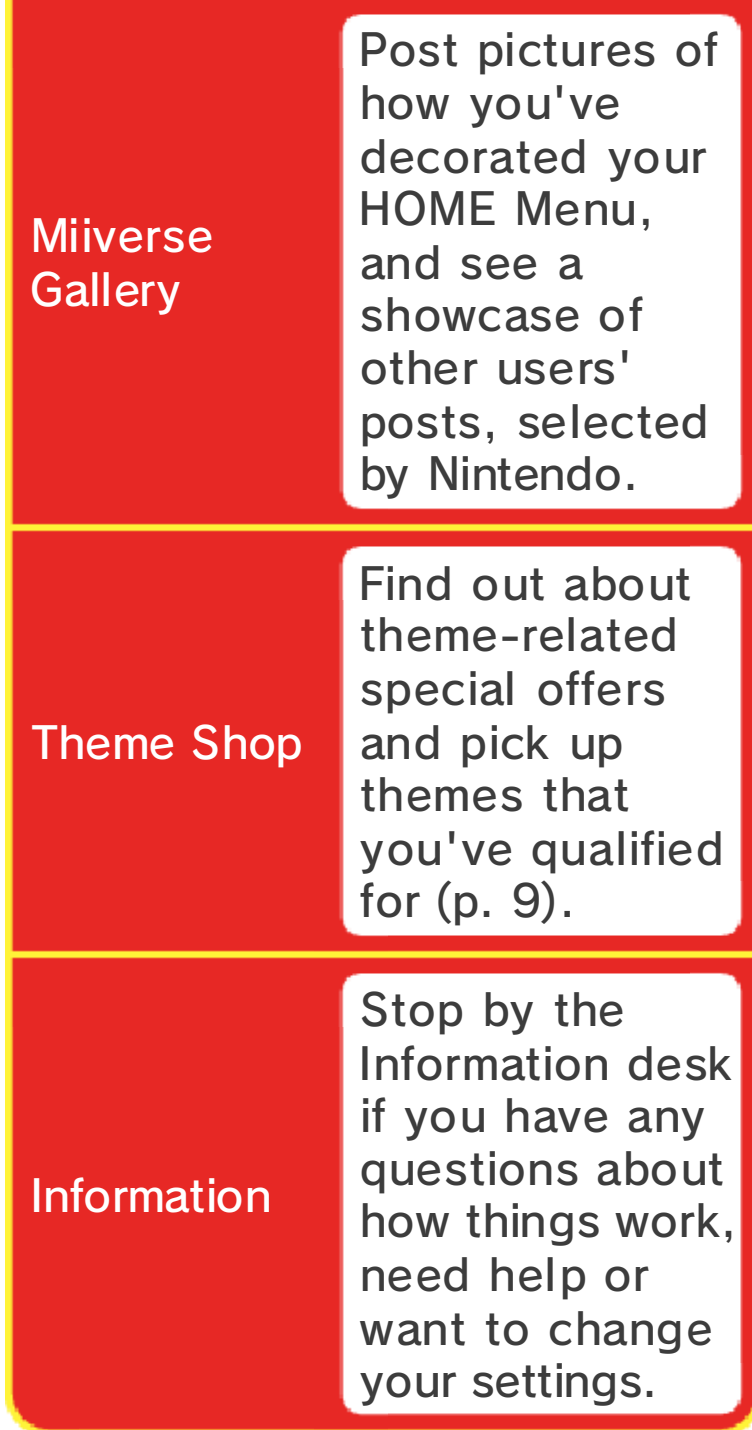

## **Saving Data**

playing on badge catchers. game, such as when you finish automatically at certain points in the Your progress is saved

## Saving Precautions

Do not turn the power off while playing on badge catchers, as doing so will result in your losing any badges you got during this session, as well as any remaining plays. Also, make sure to stay within range of your wireless access point, as an internet connection is necessary to save your data.

- accessories or software to ● Do not use external permanent data loss. These actions could result in to get dirt in the terminals. while saving. Make sure not card inserted into the system remove any Game Card/SD incorrect controls. Do not system or intentionally input **• Do not repeatedly reset the** 
	- permanent, so be careful. Any modification is progress or loss of save data. can lead to an inability to modify your save data, as this

## 8 Purchasing Plays

required). (wireless internet connection catchers from Nintendo eShop You can purchase plays on badge

## How to Purchase Plays

- 1. Select "Badge Catchers" in the hall.
- $\blacklozenge$  At this point, you can tap the rabbit and select "Play pack size" to select the number of plays you want to purchase in one go. Note that the option to purchase larger pack sizes is only unlocked after having purchased smaller packs.
- $\blacklozenge$  If you have a play code, tap the rabbit and select "Play code" to redeem it.
- $2.$  Press  $(A)$ .
- 3. You'll be directed to Nintendo eShop.
- 4. Follow the on-screen instructions.
- 5. Select "Purchase" to complete your purchase.

Purchasing Plays Things to Know about

A spending limit is in place for users below 18 years of age.

- You can check your purchase history in the Account Activity section of Nintendo eShop.
- **Plays on badge catchers can** only be used on the system used to buy them.
- **Plays on badge catchers are** made available by Nintendo as a digital product in the form of a licence (right) to exchange for other digital products within the game.

Plays on badge catchers, as well as other digital products obtained via plays on badge catchers, can only be used within the game, cannot be transferred to a third party (unless a transfer is permitted within the game), and cannot be exchanged for legal tender or any item or right outside of the game.

**Plays on badge catchers are** valid only for the session of Nintendo Badge Arcade during which they are purchased. An internet connection is required during play.

### 9 Bonus Themes

badges. bonus themes that go nicely with offers enabling you to receive Sometimes there may be special

## Theme Shop

You can get information about such special offers by visiting the Theme Shop, via the arcade hall.

#### About Themes

- $\blacksquare$  To check which themes you've acquired, select **t**o from the HOME Menu, then "Change Theme", then "Theme Shop" and finally "Purchased Themes". If you've deleted a theme, you can redownload it later for free.
- **Themes will be saved to the SD** card.
- $\blacksquare$  Themes can only be used on the Nintendo 3DS system on which they were obtained. If you insert the SD card into another system, themes you have obtained will not be available on that system.
- **If you delete your Nintendo** eShop account or Nintendo Network ID, your themes will be lost. You will not be able to redownload them.

## Adding Nintendo eShop Funds

badge catchers. If eShop funds to purchase plays on You must have sufficient Nintendo

A Nintendo eShop Card or a credit card is needed to add Nintendo eShop funds. can tap "Add Funds" to add more. you do not have enough funds, you

- $\blacklozenge$  To save time when adding Nintendo eShop funds again, it is possible to register the credit card information and protect it with a password.
- $\triangle$  The credit card information can be deleted at any time in Nintendo eShop by selecting "Settings/Other" from the menu.

## Newsletter / Play Data Sharing

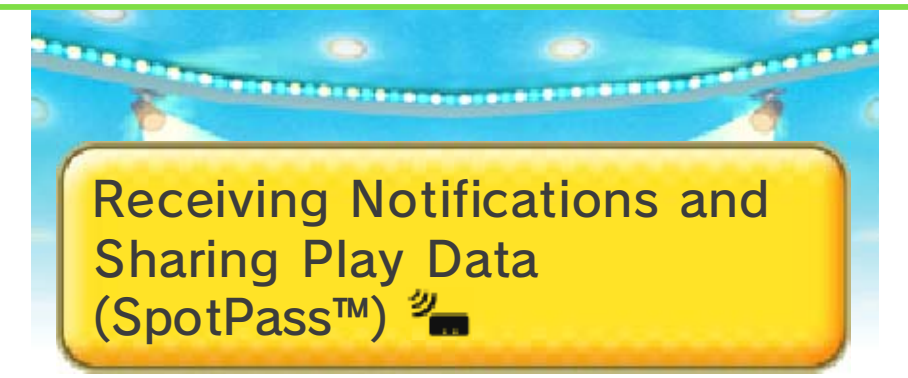

While the system is in Sleep Mode, and even while the software is not running, the SpotPass feature will periodically connect to the internet (if available).

You may choose to use SpotPass to receive news or special offers via the newsletter, and/or to share your play information with Nintendo through play data sharing.

◆ Select  $\blacksquare$  on the HOME Menu to view the newsletter.

# **Deting in**

You will be asked if you want to enable these features during the introductory sequence when you first play the game.

 $\triangle$  You can enable or disable these features at any time by going to the Information desk and selecting "Other settings", followed by "Newsletter" or "Play data sharing".

## 12 Badge Catching FAQ

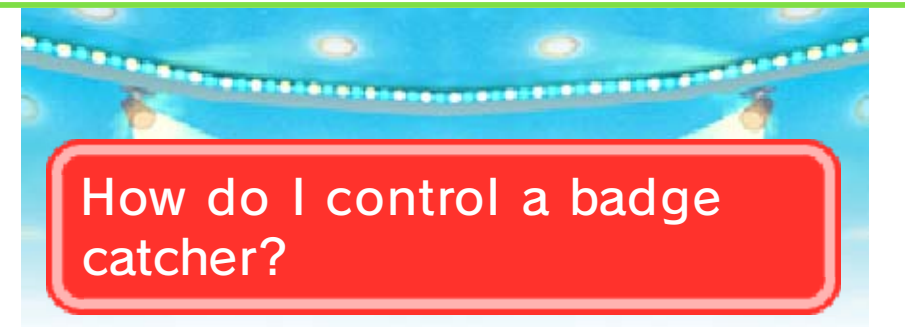

and hold the big yellow button on the Touch Screen to start the crane moving. When you let go, the arm will stop and descend automatically. Easy! Press and hold  $\circledA$  or touch

catching badges? How can I get better at

If you want to hone your skills, you might consider using the free practice catcher, which is available once a day.

## badge catcher? Can I switch to a different

Absolutely! You can move to a different catcher after each play by pressing  $\Box/\Box$ .

### their original positions? Can I reset the badges to

Tap the rabbit on the lower screen and then select "Reset badges" to return all badges in a catcher to their initial position. This will also restock the machine with new copies of any badges you already got.

## row? How can I get more plays in a

Once you've purchased a certain number of plays, you will get the option to increase or decrease the number of plays you buy in one go. To do so, tap the rabbit on the lower screen before playing and select "Play pack size".

## are not being updated? What do I do if the machines

If the badge catchers in the arcade don't seem to be updating properly, go to the System Settings, then select "Data Management", then "Nintendo 3DS", then "Extra Data". Once there, delete the extra data for Nintendo Badge Arcade. The next time you launch the game, the machines will be updated.

 $\blacklozenge$  Deleting the extra data will not cause you to lose previously obtained badges.

badges you collect! ten non-bonus dummy one free play for every a bonus. You also get dummy badges include dummy badges! Some practice catcher with plays by playing on the You can even get free

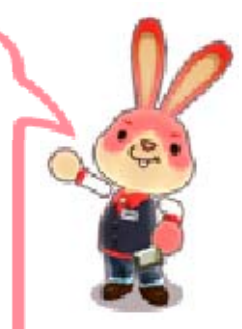

13 Badge FAQ

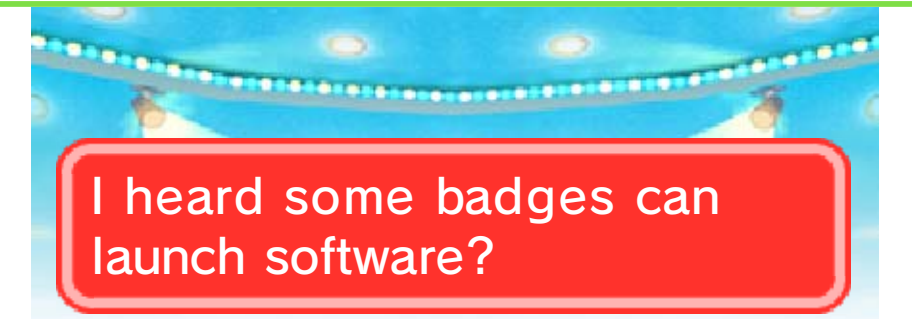

can be used to launch the corresponding software when placed on your HOME Menu. They usually look similar to the original icon (for example,  $\blacksquare$ ). That's right. Some special badges

## from my HOME Menu? How do I remove a badge

Touch a badge you've placed, and you'll be able to move it around or return it to the box.

Badge Arcade to use badges? Do I have to be in Nintendo

Nope! You can use badges straight from the HOME Menu by selecting **t** and then "Place Badges".

## not in the badge box... So I got this badge, but it's

Don't worry! You can make sure that all badges are correctly displayed in your badge box by going to the Information desk and selecting "I have a question", then "Something else", then "Problem with badges".

badge box. that I actually use in my I only want to keep badges

Is that so? At the Information desk, select "Badge box options", then "Organise badges", and you'll be able to choose which badges to keep in the badge box. Bear in mind, however, that you can only choose a maximum of 1,000 different badges, belonging to a maximum of 100 categories.

later! sometimes come back that disappear will update, and machines change with each badges you can catch Did you know? The

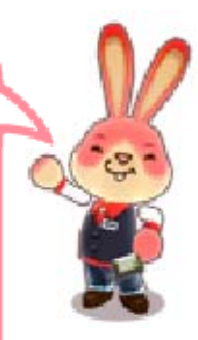

# **Miiverse FAQ**

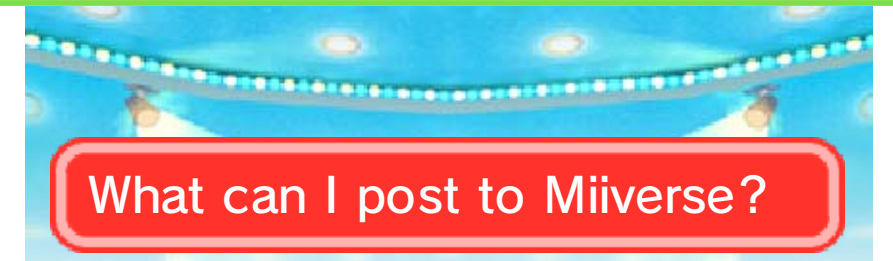

along with your Mii and any comments you might have. HOME Menu (just the lower screen), You can post screenshots of your

## again? How do I take a screenshot

First, press the **AHOME Button to** open the HOME Menu, then press  $\heartsuit$  while holding down  $\heartsuit$  to take a screenshot of the lower screen.

saved, then? Where is that screenshot

It's saved to the SD card. You can view it via the Nintendo 3DS Camera software or on a computer.

screenshot any more? Why can't I select a certain

You will not be able to select a HOME Menu screenshot if you've deleted it or edited it in the Nintendo 3DS Camera software or on your computer.

no other. make a HOME Menu like matching badges to theme with some You can pair up a bonus

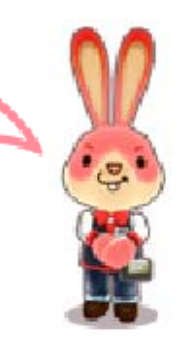

System FAQ

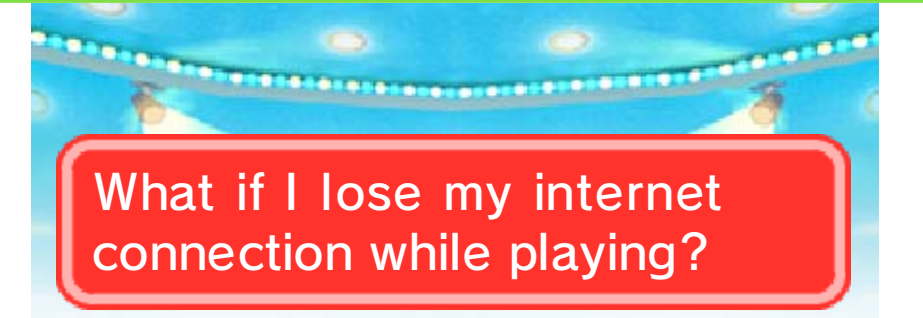

internet connection has been lost, you can either try moving closer to your wireless network access point, or wait a little while and try again later. If the game informs you that your

♦ If you lose your internet connection while playing on badge catchers, your remaining plays and any badges you may have caught will not be lost as long as you don't exit the software.

### my system? Nintendo Badge Arcade from What happens if I delete

Deleting Nintendo Badge Arcade from your system will prevent you from accessing the game, but you won't lose your badge collection. To start using the game again, just redownload it from Nintendo eShop.

### arcade start? When does a new day in the

This varies from region to region. The arcade's hours of operation in your region are displayed in the bottom-left corner of the lower screen on the title screen. For example, if it reads "2:00 am - 1:59 am", that means a new day in the arcade starts at two in the morning.

real world. doesn't match the time in the The time displayed in the hall

This might be because you've got the wrong time zone set for your Nintendo Network ID. Open the System Settings from the HOME Menu and select "Nintendo Network ID Settings" and then "User Information Settings" to set the correct time zone.

## What's a play code?

It's a code that can be redeemed to obtain plays on badge catchers. Each play code can only be used once. In order to redeem a play code, tap the rabbit on the Touch Screen while at the badge catchers, and select "Play code".

 $\triangle$  Please be careful not to mix up 0 (zero) and O (capital "o") when entering the code.

## money I can spend? Is there a limit to how much

There is a spending limit for customers under 18 years old. To find out how much money you can spend for the rest of this month, go to Information and select "I have a question", then "Spending this month".

## 16 How to Contact Us

For product information, please visit the Nintendo website at: www.nintendo.com/countryselector

For technical support and troubleshooting, please refer to the Operations Manual for your Nintendo 3DS system or visit: support.nintendo.com